# skillsoft<sup>\*</sup> global knowledge.

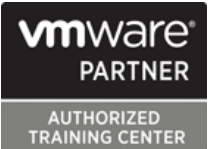

## **VMware Horizon : Deploy and Manage**

**Durée: 5 Jours Réf de cours: VMHDM Version: 8.8**

### Résumé:

Cette formation de cinq jours vous permet d'acquérir les compétences pratiques nécessaires pour fournir des postes de travail et des applications virtuels par le biais d'une plate-forme unique d'infrastructure de postes de travail virtuels.

Vous développez vos compétences en matière de configuration et de gestion de VMware Horizon® 8 grâce à une combinaison de cours magistraux et de travaux pratiques.

Vous apprenez à configurer et à déployer des pools de machines virtuelles et à fournir un environnement de bureau personnalisé aux utilisateurs finaux.

En outre, vous apprenez à installer et à configurer une plate-forme d'infrastructure de bureau virtuel. Vous apprenez à installer et à configurer VMware Horizon® Connection Server™, VMware Unified Access Gateway™, à configurer un équilibreur de charge à utiliser avec Horizon et à établir une architecture Cloud Pod.

### **Alignement des produits :**

VMware Horizon 8 v2212 Mise à jour : 26.02.2024

### Public visé:

Operateurs Tier 1, administrateurs,et architectes pour VMware Horizon

### Objectifs pédagogiques:

- 
- Reconnaître les fonctionnalités et les avantages de VMware
- Définir un cas d'utilisation pour votre infrastructure de postes de travail et d'applications virtuels **Décrire les options d'authentification et de certificat pour**
- Utiliser vSphere pour créer des machines virtuelles à utiliser<br>comme postes de travail pour VMware Horizon
- Créer et optimiser des VM Windows pour créer des postes de<br>travail VMware Horizon
- **Installer et configurer Horizon Agent sur un bureau VMware**
- Configurer, gérer et attribuer des droits à des pools de postes de Discuter des options d'évolutivité disponibles dans Horizon 8 travail de VM complètes
- Configurer et gérer les systèmes VMware Horizon Client et Horizon connecter le client à un bureau VMware Horizon
- Créer et utiliser des postes de travail et des pools d'applications RDS (Remote Desktop Services).
- A l'issue de la formation, les participants seront capables de :<br>Surveiller l'environnement VMware Horizon à l'aide du tableau de la surveiller l'environnement VMware Horizon à l'aide du tableau de bord de la console VMware Horizon et de l'outil d'assistance Horizon
	- Horizon **Identifier l'installation**, l'architecture et la configuration requise du serveur de connexion VMware Horizon
		- l'environnement VMware Horizon
		- Reconnaître le processus d'intégration et les avantages de Workspace ONE® Access™ et d'Horizon 8
		- $\blacksquare$  Comparer les protocoles d'affichage à distance disponibles dans VMware Horizon
	- Horizon **Decrire les options de rendu 3D disponibles dans Horizon 8** Décrire les options de rendu 3D disponibles dans Horizon 8
		-
		- Décrire les différentes options de sécurité pour l'environnement

■ Utiliser VMware vSphere® Web Client pour visualiser l'état des 2VO-51.23 - Vmware Horizon 8.x Professional requis pour la

### Pré-requis: Test et certification

Les participants doivent être capables de : Recommandé comme préparation aux examens suivants :

machines virtuelles, des datastores et des réseaux. <br>
aux certification VCP-DTM 2023 ■ Ouvrir une console de machine virtuelle sur VMware vCenter® et accéder au système d'exploitation de l'invité.

### Contenu:

- Introductions et logistique du cours 
 Créer une VM Linux pour Horizon Previronnement Horizon
- Objectifs du cours virtuelle Linux

d'Horizon modèle pour le déploiement d'un pool de passerelle d'accès unifiée

Définir un cas d'utilisation pour votre automatisé automatisé **Restreindre l'accès aux bureaux distants** infrastructure d'applications et de postes de  $\Box$  Définir les droits des utilisateurs Horizon à l'aide de droits restreints

- Expliquer les concepts de base de la line Horizon de la line Horizon de la line Horizon de la line Horizon
- Utiliser VMware vSphere® Client™ pour avantages accéder à votre système VMware vCenter et Accéder au bureau Horizon à l'aide de Évolutivité d'Horizon à vos hôtes VMware ESXi™. divers clients Horizon et HTML
- Créer une machine virtuelle Windows à **Configurer l'impression intégrée**, la

Décrire les étapes de l'installation d'Horizon Teams d'Horizon d'Horizon Connection Server dans un pod Agent sur les machines virtuelles Windows - maintiennent la synchronisation et al. et al. et al. et al. et al. Installer Horizon Agent sur une machine Création et gestion de pools de postes de Fumérer les étapes de la configuration virtuelle Windows. The virtuelle Windows. The context of travail à clone instantané des cartes graphiques pour une utilisation

Optimiser et préparer les machines virtuelles  $\Box$  Énumérer les avantages des clones  $\Box$  Configurer un équilibreur de charge pour Windows pour mettre en place des VM de instantanés une une utilisation dans une nvironnement bureau Horizon. **Expliquer la technologie de Horizon** Republicance et al. et al. et al. et al. et al. et al. et a

- 
- Installer Horizon Agent sur une machine
- Optimiser et préparer les machines Sécuriser les connexions : Réseau virtuelles Linux pour configurer des VM Introduction à VMware Horizon de bureau Horizon de bureau Horizon de la Comparer les tunnels et les connexions

Reconnaître les caractéristiques et les Création et gestion des pools de postes de postes de travail

- Décrire l'architecture conceptuelle et logique Indentifier les étapes de configuration d'un Enumérer les règles de pare-feu de la
- Énumérer les étapes permettant d'ajouter Introduction aux cas d'utilisation des postes de travail à l'inventaire de Sécuriser les connexions : Authentification VMware Horizon® Connection Server™.
- Convertir les exigences des clients en **Comparer les pools à affectation dédiée** Comparer les options d'authentification
	- Décrire les étapes de création d'un pool Server
	-
	- de l'utilisateur.<br>
	Connection Server

- virtualisation **Décrire les différents clients et leurs** Créer des rôles personnalisés
	-
- l'aide de vSphere **redirection USB et l'option des dossiers** Décrire l'objectif d'un serveur de connexion partagés **répliqué**
- Créer des bureaux Windows **Créer des bureaux Windows** Créer des suites et la collaboration de session et

- 
- provisionnement utilisée pour les pools Expliquer la réplication LDAP de de postes de travail à clone instantané l'architecture Horizon Cloud Pod
- Configurer un pool automatisé de clones |■ Expliquer les options d'évolutivité de instantanés l'architecture Horizon Cloud Pod
- **Envoyer des images mises à jour aux** pools de postes de travail à clone Horizon Cloud et Universal Broker instantané

d'applications RDS Utiliser Universal Broker pour se connecter

- automatisé server
- Comparer un pool d'hôtes de session RDS, une ferme et un pool d'applications. | Accès à Workspace ONE et gestion des Créer un pool de postes de travail RDS et | applications virtuelles

Introduction au cours Créer des postes de travail Linux Énumérer les étapes de la configuration des cartes graphiques pour une utilisation dans un

- directes pour l'accès des clients aux
- avantages d'Horizon de l'utilisation de la travail de la travail de la travail de la travail de la travail de l<br>Discuter des avantages de l'utilisation de Unified Access Gateway
	-
	- laine postes de travail configurer les certificats TLS dans Horizon

- attributs de cas d'utilisation et les pools à affectation flottante. prises en charge par Horizon Connection
	-
- travail virtuels **Expliquer la hiérarchie des stratégies** Décrire les méthodes d'authentification par globales, au niveau du pool et au niveau carte à puce prises en charge par Horizon
- vSphere pour VMware Horizon et al. et al. et al. et al. et al. et al. et al. et al. et al. et al. et al. et al. et al. et al. et al. et al. et al. et al. et al. et al. et al. et al. et al. et al. et al. et al. et al. et al Options du client VMware Horizon rôles et des privilèges dans VMware
	-

- l'optimisation des médias pour Microsoft  $\Box$  Expliquer comment plusieurs instances
	- dans un environnement Horizon
	-
	-
	-

- Reconnaître les caractéristiques et les Création de pools de postes de travail et avantages du service Horizon Cloud
	- à une instance d'Horizon Cloud
- **Expliquer la différence entre un pool de Configurer et coupler l'appliance Horizon** postes de travail RDS et un pool Cloud Connector avec Horizon Connection

- un pool d'applications
- applications RDS à partir d'Horizon Client avantages de Workspace ONE Access
- instantané pour automatiser la création  $\parallel$  Workspace ONE Access de fermes d'hôtes de session Remote Expliquer la gestion des accès dans Desktop Workspace ONE Access
- 

- à l'aide du tableau de bord de la console les services Workspace Horizon Administrator
- Surveiller les sessions de bureau à l'aide de l'outil HelpDesk
- Surveiller les performances du bureau à distance à l'aide de l'outil Horizon Performance Tracker

Serveur de connexion Horizon

- Reconnaître l'architecture de référence de VMware Horizon
- **Identifier les fonctionnalités prises en** charge par Horizon Connection Server
- I Identifier la configuration système recommandée pour Horizon Connection Server
- Configurer la base de données des événements Horizon
- Décrire les étapes de la configuration initiale d'Horizon Connection Server
- Discuter de la base de données AD LDS en tant que composant critique {un composant important?} de l'installation d'Horizon Connection Server

Protocoles Horizon

- Comparer les protocoles d'affichage à distance disponibles dans VMware Horizon
- Décrire les codecs du protocole d'affichage BLAST
- Résumer les options des codecs BLAST
- Énumérer les applications idéales pour chaque codec BLAST
- Décrire les configurations communes de BLAST et de PCoIP ADMX GPO

Les graphiques dans Horizon

- Décrire les options de rendu 3D disponibles dans Horizon 8
- Comparer vSGA et vDGA

### Méthodes pédagogiques :

Les participants réalisent un test d'évaluation des connaissances en amont et en aval de la formation pour valider les connaissances acquises pendant la formation. Un support de cours officiel sera remis aux stagiaires

- Accéder aux postes de travail et aux Reconnaître les caractéristiques et les
- Utiliser la technologie de clonage Expliquer la gestion des identités dans
	-
- Configurer l'équilibrage de charge pour  $\Box$  Décrire les conditions requises pour les RDSH d'une ferme installer et configurer True SSO dans un environnement Horizon
- Surveillance de VMware Horizon **Décrire l'intégration de l'annuaire dans** Workspace ONE Access
- Surveiller l'état des composants Horizon Déployer des applications virtuelles avec

### Autres moyens pédagogiques et de suivi:

• Compétence du formateur : Les experts qui animent la formation sont des spécialistes des matières abordées et ont au minimum cinq ans d'expérience d'animation. Nos équipes ont validé à la fois leurs connaissances techniques (certifications le cas échéant) ainsi que leur compétence pédagogique.

• Suivi d'exécution : Une feuille d'émargement par demi-journée de présence est signée par tous les participants et le formateur. • En fin de formation, le participant est invité à s'auto-évaluer sur l'atteinte des objectifs énoncés, et à répondre à un questionnaire de satisfaction qui sera ensuite étudié par nos équipes pédagogiques en vue de maintenir et d'améliorer la qualité de nos prestations.

### Délais d'inscription :

• Vous pouvez vous inscrire sur l'une de nos sessions planifiées en inter-entreprises jusqu'à 5 jours ouvrés avant le début de la formation sous réserve de disponibilité de places et de labs le cas échéant.

• Votre place sera confirmée à la réception d'un devis ou """"booking form"""" signé. Vous recevrez ensuite la convocation et les modalités d'accès en présentiel ou distanciel.

• Attention, si cette formation est éligible au Compte Personnel de Formation, vous devrez respecter un délai minimum et non négociable fixé à 11 jours ouvrés avant le début de la session pour vous inscrire via moncompteformation.gouv.fr.

Accueil des bénéficiaires :

• En cas de handicap : plus d'info sur globalknowledge.fr/handicap

• Le Règlement intérieur est disponible sur globalknowledge.fr/reglement